# **PROCESSO SELETIVO UNIFICADO 2024.1**

UNIVERSIDADE FEDERAL DO CEARÁ

# **ANEXO II - ORIENTAÇÕES PARA REALIZAÇÃO DA INSCRIÇÃO E ANEXAÇÃO DA DOCUMENTAÇÃO**

# **EDITAL PRAE Nº 01/2024**

PRÓ-REITORIA DE ASSISTÊNCIA ESTUDANTIL COORDENADORIA DE ASSISTÊNCIA ESTUDANTIL DIVISÃO DE BENEFÍCIOS E MORADIA

JANEIRO DE 2024

# **Olá,**

Aqui você encontrará as informações necessárias para realizar sua inscrição nos benefícios do Processo Seletivo Unificado (PSU) 2024.1 de acordo com o [Edital](https://drive.google.com/file/d/1WrVAtYNYFShpLoizuaG8VH5KNsEDJWgt/view?usp=drive_link) [n.01/2024](https://drive.google.com/file/d/1WrVAtYNYFShpLoizuaG8VH5KNsEDJWgt/view?usp=drive_link).

Para se inscrever no processo seletivo, o(a) estudante deverá seguir as DUAS ETAPAS: o preenchimento do Cadastro socioeconômico e o Cadastro no interesse do(s) anúncio(s) no(s) benefício(s).

# **Vamos entender**

# **I Etapa: Cadastro Socioeconômico:**

Inicialmente, o(a) estudante deverá responder ao Formulário Socioeconômico, e, em seguida, enviar a documentação referente à sua situação socioeconômica atual.

Os documentos serão enviados de acordo com as perguntas respondidas no questionário que antecede o envio da documentação, no momento da inscrição.

Faz-se necessário assinalar todas as questões que dizem respeito à realidade do(a) candidato(a) e de sua família, para que os campos respectivos sejam abertos no momento do envio da documentação. Após o preenchimento de todo o questionário, será direcionada uma nova página para que haja a inclusão dos documentos referente a cada situação assinalada.

# **Passo a passo para inscrição:**

Acessar o Portal do Discente no Sistema Integrado de Gestão de Atividades Acadêmicas [\(SIGAA](https://si3.ufc.br/sigaa/verTelaLogin.do));

Selecionar a aba Auxílios e Bolsas e, adiante, a aba cadastro socioeconômico, formulário socioeconômico;

Atualizar os dados pessoais em Portal do [Discente,](https://processo-seletivo-2022-2.dev.sti.ufc.br/sigaa/verPortalDiscente.do) Atualizar Dados Pessoais de Discente - necessário apresentar dados bancários do discente;

● Preencher os dados socioeconômicos em Portal do [Discente,](https://processo-seletivo-2022-2.dev.sti.ufc.br/sigaa/verPortalDiscente.do) Formulário Socioeconômico;

Enviar documentação referente às informações cadastradas: Portal do [Discente,](https://processo-seletivo-2022-2.dev.sti.ufc.br/sigaa/verPortalDiscente.do) Enviar Documentos;

Preencher o questionário da documentação comum a todos os benefícios;

Realizar o envio da documentação comprobatória exigida pelo Edital n.01/2024: SIGAA, Portal do Discente, Auxílios e Bolsas, Cadastro Socioeconômicos, Enviar Documentos;

Verificar a documentação enviada: [SIGAA](https://si3.ufc.br/sigaa/verTelaLogin.do), Portal do Discente > Auxílios e Bolsas, Cadastro Socioeconômicos, Consultar Documentos.

# **Atenção!**

Se você ingressou na UFC em 2024 em cursos presenciais de graduação em uma das cotas de reserva de vagas destinada a alunos(as) de famílias com renda familiar mensal que não pode ser maior do que um salário mínimo por pessoa (Cotas LB\_PPI, LB\_Q, LB\_PCD, LB\_EP) **NÃO** é necessário entregar documentação neste processo seletivo.

# **Para anotar!**

Todos os documentos digitalizados devem ser reunidos, antes do preenchimento, para que não falte nenhum no momento da inscrição. Caso o estudante tenha dúvidas quanto à documentação e ao preenchimento dos dados na inscrição, deve entrar em contato por meio dos canais de atendimento do setor responsável, antes de realizar o procedimento de inscrição.

As perguntas que serão apresentadas no questionário online são por exemplo:

# - **Dados Pessoais**:

Não sou cotista

Você possui justificativa de matrícula efetivada em desacordo com o previsto no critério de assistência estudantil (matrícula em 256h/a)?

**- Dados Pessoais - Bolsa Ensino Médio**

Possuía bolsa do Ensino Médio em escola particular?

**- Comprovação de renda ou de ausência de renda**

Possui algum membro da família, incluindo o próprio candidato, com idade igual ou superior a 28 anos?

Possui algum membro da família, incluindo o próprio candidato com idade inferior a 18 anos?

#### QUESTIONÁRIO DA DOCUMENTAÇÃO COMUM A TODOS OS BENEFÍCIOS

#### **Dados pessoais**

Não sou cotista

Você possui justificativa de matrícula efetivada em desacordo com o previsto no critério da assistência estudantil (matrícula em 256h/a)?

#### Dados pessoais - Bolsa do Ensino Médio

Possuía bolsa do Ensino Médio em escola particular?

#### Comprovação de renda ou de ausência de renda

 $\Box$  Possui algum membro da família, incluindo o próprio candidato, com idade igual ou superior a 18 anos?

 $\Box$  Possui algum membro da família, incluindo o próprio candidato, com idade infeiror a 18 anos?

□ Possui algum membro da família, incluindo o próprio candidato, que está desempregado (não exerce nenhuma atividade remunerada - nem formal<br>nem informal)?

□ Possui algum membro da família, incluindo o próprio candidato, que é trabalhador assalariado (exerce alguma atividade formal de trabalho, ou seja,<br>com carteira de trabalho assinada)?

□ Possui algum membro da família, incluindo o próprio candidato, que é aposentado, pensionista, beneficiário do BPC e outros benefícios<br>previdenciários?

 $\Box$  Possui algum membro da família, incluindo o próprio candidato, que é autônomo ou informal (exerce alguma atividade remunerada, incluindo "bicos", sem carteira de trabalho assinada)?

 $\Box$  Possui algum membro da família, incluindo o próprio candidato, que é trabalhador em atividade rural?

□ Possui algum membro da família, incluindo o próprio candidato, que é bolsista ou estagiário?

□ Possui algum membro da família, incluindo o próprio candidato, que é sócio e/ou proprietário de empresas?

□ Possui algum membro da família, incluindo o próprio candidato, que é microempreendedor individual (MEI) e/ou profissional liberal?

 $\Box$  Possui algum membro da família, incluindo o próprio candidato, que recebe outros tipos de rendas?

O candidato se declara economicamente independente?

#### Comprovação de moradia da família ou do estudante economicamente independente

O A moradia da família ou do estudante economicamente independente se trata de imóvel próprio com comprovação de titularidade?

○ A moradia da família ou do estudante economicamente independente se trata de imóvel próprio sem comprovação de titularidade?

- $\overline{\bigcirc}$  A moradia da família ou do estudante economicamente independente se trata de imóvel alugado?
- $\bigcirc$  A moradia da família ou do estudante economicamente independente se trata de imóvel financiado?

 $\bigcirc$  A moradia da família ou do estudante economicamente independente se trata de imóvel cedido?

 $\bigcirc$  A moradia da família ou do estudante economicamente independente se trata de moradia em assentamento rural ou comunidade quilombola?

#### Comprovação de moradia do estudante (Para a situação do estudante que não reside com a família em virtude do curso<sup>1</sup>

 $\bigcirc$  Mora com amigos ou parentes provisoriamente sem custear despesas com moradia (de favor)?

- O Não mora com a família, e paga aluguel no município do Campus?
- $\bigcirc$  Está acolhido em alguma instituição externa a UFC?
- O Mora com amigos ou parentes contribuindo financeiramente com as despesas?
- O Mora em residência universitária da UFC?
- Não se aplica

#### Outros documentos (se houver)

Participa de algum programa social, tais como Bolsa Família ou outros benefícios sociais, ou possui inscrição no CadÚnico?

∪ Participa de aigum programa social, tais como boisa Familia ou outros beneficios sociais, ou possui inscrição no Cadúnico?<br>Comprovante de inscrição no Cadúnico do Governo Federal atualizado nos últimos 2 anos;<br>Se benefi

cualidad possui algum parante integrante do núcleo familiar de origem, inclusive o próprio candidato, que apresenta problemas de saúde (doença grave,<br>
Crônica e/ou incapacitante, alterações psíquicas e/ou psicológicas)?<br>
(

 $\Box$  É órfão ou viúva(o), ou possui alguma outra situação de vulnerabilidade socioeconômica que gostaria de destacar?

(Exemplos de documentos comprobatórios

(Lacimpio de documentos comprobadorios).<br>Atestado de óbito dos país ou esposo, se falecidos;<br>Outros documentos julgados necessários pelo(a) candidato(a) para a compreensão de sua situação.) □ Não se aplica

O Declaro, sob as penalidades da lei, que as informações prestadas acima são verdadeiras.

Cadastrar Cancelar

Os documentos enviados serão de acordo com as respostas do questionário.

#### Certifique-se de que o preenchimento esteja correto, pois não será possível alterar depois. É necessário reduzir o tamanho do arquivo (.pdf) a ser enviado para atender ao limite permitido para cada tipo de documento. Acesse o passo a passo para redimensionar uma imagem aqui

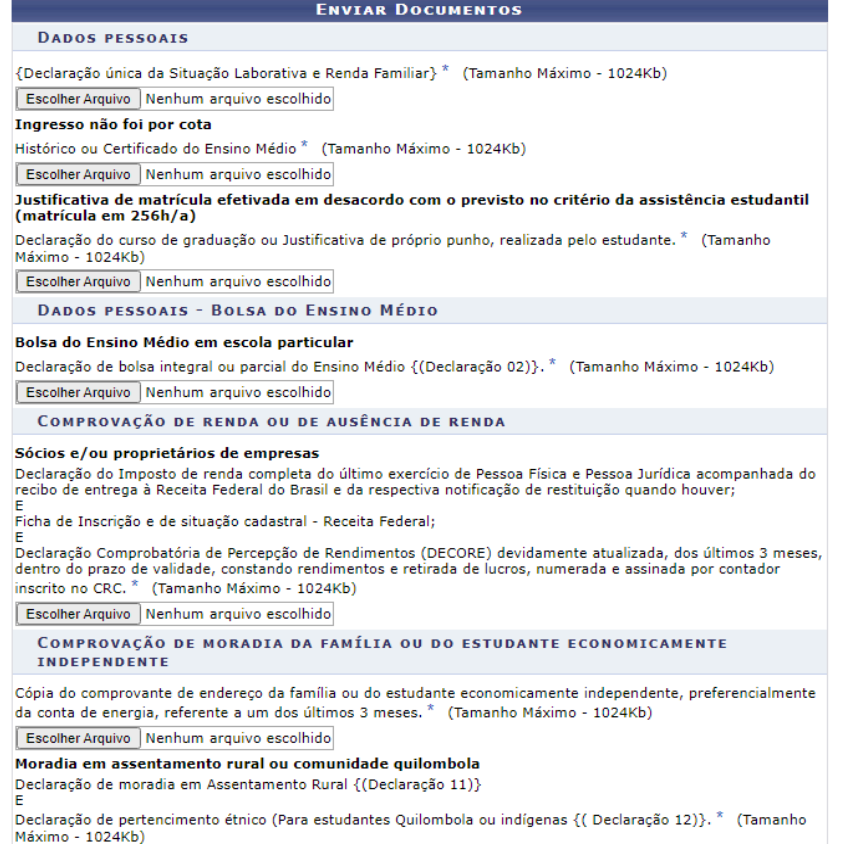

#### COMPROVAÇÃO DE MORADIA DA FAMÍLIA OU DO ESTUDANTE ECONOMICAMENTE **INDEPENDENTE**

Cópia do comprovante de endereco da família ou do estudante economicamente independente, preferencialmente da conta de energia, referente a um dos últimos 3 meses. \* (Tamanho Máximo - 1024Kb)

Escolher Arquivo Nenhum arquivo escolhido

#### Moradia em assentamento rural ou comunidade quilombola

Declaração de moradia em Assentamento Rural {(Declaração 11)} F

Declaração de pertencimento étnico (Para estudantes Quilombola ou indígenas {(Declaração 12)}. \* (Tamanho Máximo - 1024Kb)

Escolher Arquivo | Nenhum arquivo escolhido

**OUTROS DOCUMENTOS (SE HOUVER)** 

#### Participação em programas sociais

Comprovante de inscrição no CadÚnico do Governo Federal atualizado nos últimos 2 anos;

Se beneficiário do Bolsa Família ou de demais benefícios sociais (seguro safra, entre outros): apresentar extrato bancário com o valor do benefício atualizado de um dos últimos 3 meses. \* (Tamanho Máximo - 1024Kb)

Escolher Arquivo | Nenhum arquivo escolhido

 $\Box$  Declaro que a documentação anexada no cadastro socioeconômico é legítima, sem rasura e não contém falsificação de dados. Caso tenha anexado alguma cópia, declaro ainda que a mesma é igual ao documento original. Estou ciente de que a omissão de dados ou a inserção de dado falso ou diverso da que deveria ser declarado configurará o crime de Falsidade Ideológica, conforme o art. 299 do Código Penal, além de ensejar o desligamento imediato do Programa ou auxílio caso confirmada em apuração posterior ao ingresso no referido benefício, sem prejuízo das sanções penais cabíveis.

Voltar Enviar Cancelar

1. Cadastrar Interesse: Escolher o anúncio do(s) benefício(s) pretendido(s) do seu Campus: [SIGAA](https://si3.ufc.br/sigaa/verTelaLogin.do), Portal do Discente, Auxílios e Bolsas, Processo Seletivo de Auxílios e Bolsas.

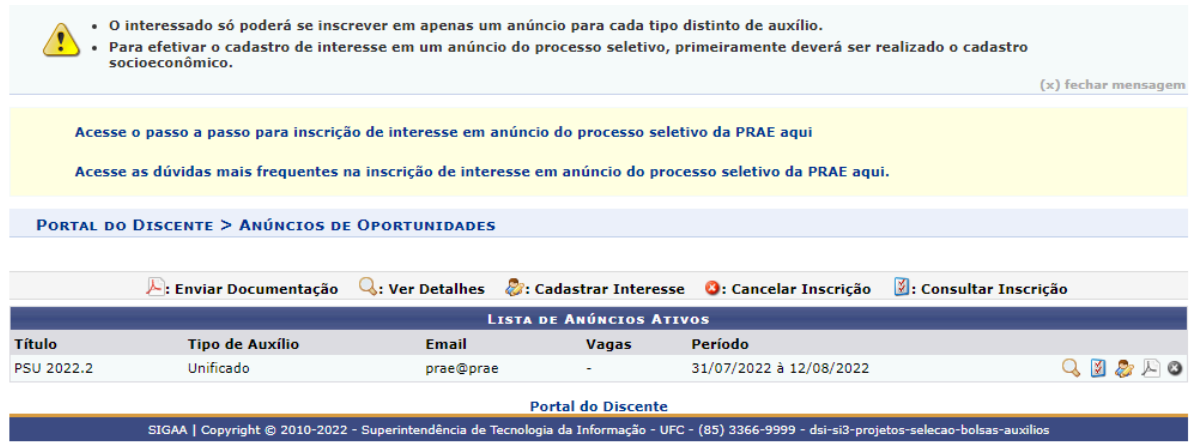

# **2. Escolher anúncio**

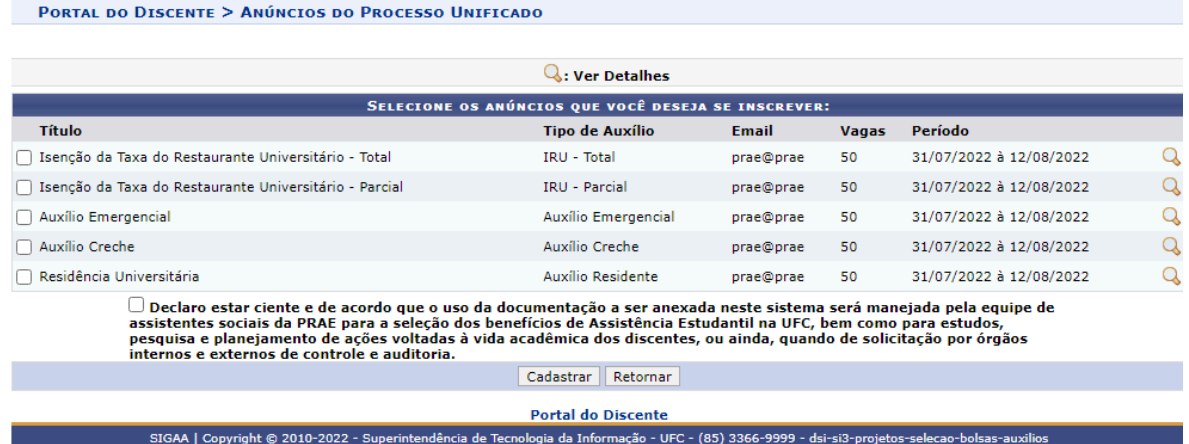

(x) fechar mensagem

# **3. Responder o Questionário**

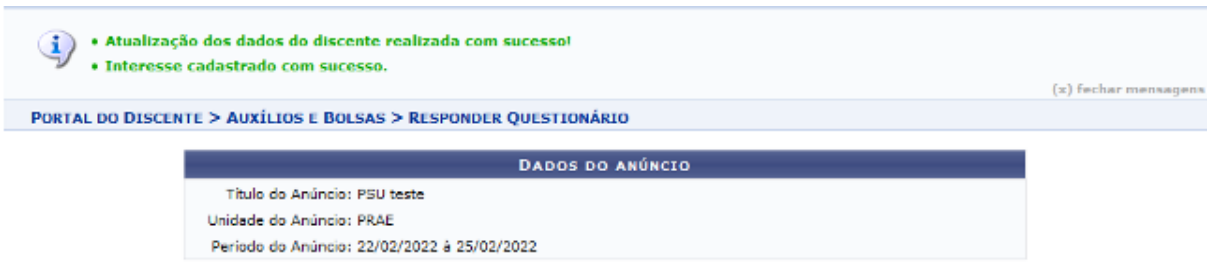

## 4. **Enviar os documentos**:

Para acompanhar o processo de envio você deve ir em: Portal do [Discente](https://processo-seletivo-2022-2.dev.sti.ufc.br/sigaa/verPortalDiscente.do), Anúncio de Oportunidades: consultar inscrição, no ícone de "Consultar Inscrição" Ø

#### **PORTAL DO DISCENTE > ANÚNCIOS DE OPORTUNIDADES**

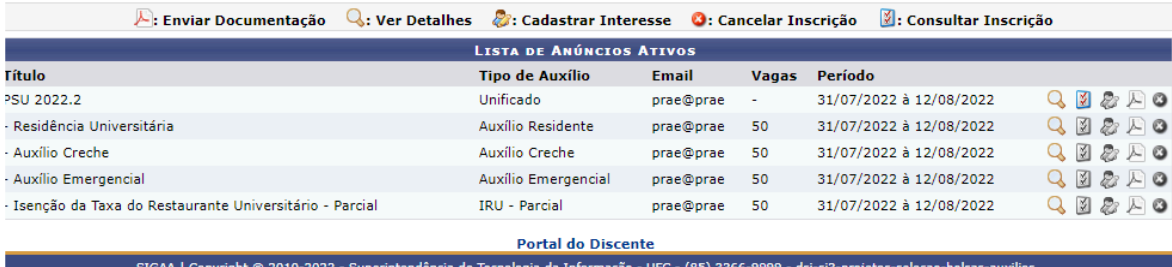

### Segue tela:

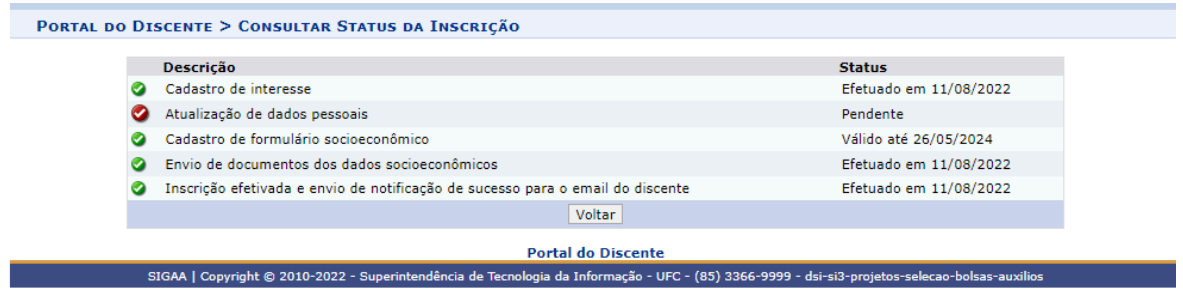

Estudantes que tiveram documentação anexada em processos seletivos anteriores, que tenham sido deferidos nas seleções **2022.2 e 2023.1 e 2023.2** deverão entregar apenas os documentos complementares, para os casos de mudança da situação de renda ou endereço, que comprovem as modificações realizadas pelo discente ao preencher o formulário socioeconômico, na composição familiar, de renda e nas condições de moradia, a partir do seguinte quadro:

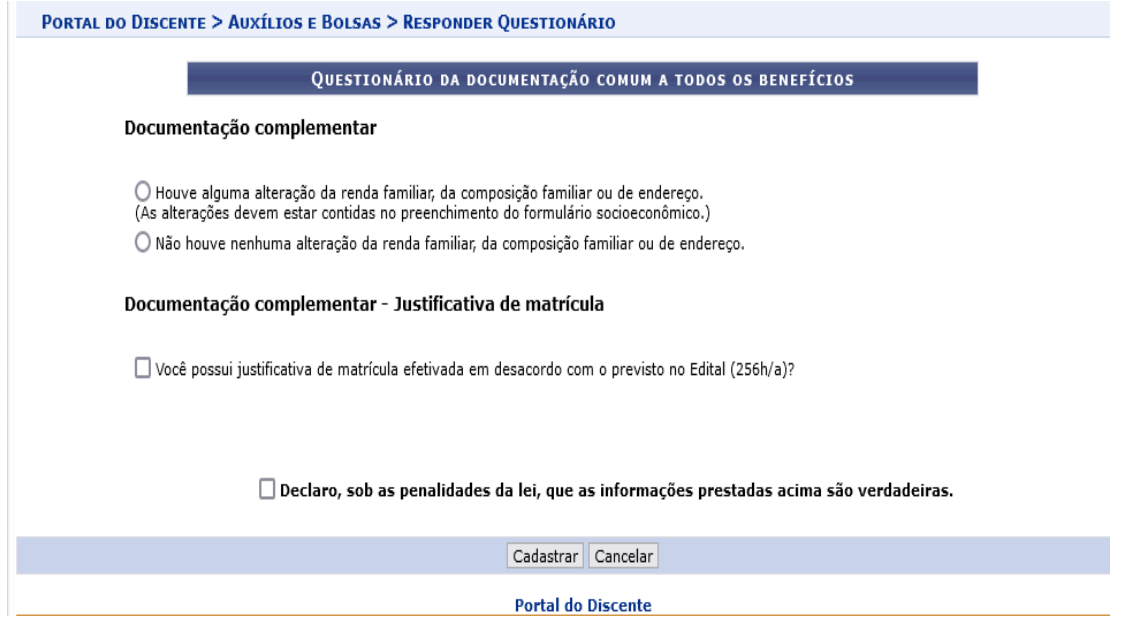

- 1. No ato da inscrição, ao selecionar as opções do questionário, todas as opções marcadas pelo estudante deverão ser atestadas com documentos na etapa seguinte. **Os documentos serão enviados por pergunta/ assunto. Os documentos de cada pergunta devem ser unificados no mesmo PDF. Uma pergunta NÃO aceitará mais de um documento. O estudante deve atentar para qual documento deve ser anexo em cada campo, evitando a troca de documentações.**
- 2. Os formulários e as declarações podem ser preenchidos virtualmente e depois impressos, para que o candidato possa assiná-los. Após a assinatura, os documentos devem ser escaneados, de maneira legível. Os(as) estudantes que não tiverem acesso a aparelho de scanner podem utilizar algum aplicativo de celular com esta funcionalidade, como por exemplo [AdobeScan,](https://www.youtube.com/watch?v=xYGqzThGPfY) [CamScanner](https://www.portalsei.ufscar.br/duvidas-frequentes/digitalizacao/como-usar-o-camscanner-para-digitalizar-e-editar-imagens-e-pdfs-no-celular) etc.

Os documentos devem ser enviados no formato PDF, obedecendo aos tamanhos estabelecidos pelo sistema no momento do envio. O candidato poderá utilizar ferramentas online gratuitas para edição e assinatura do PDF. Exemplos: [ilovepdf](http://www.ilovepdf.com), [smallpdf](http://www.smallpdf.com), [pdffiller,](http://www.pdffiller.com) [sodapdf,](http://www.sodapdf.com) [lightpdf](http://www.lightpdf.com)

As assinaturas eletrônicas devem ser manuscritas, digital ou devem ter o [Certificado](https://www.gov.br/governodigital/pt-br/assinatura-eletronica) [Digital](https://www.gov.br/governodigital/pt-br/assinatura-eletronica) por meio do [gov.br](https://www.youtube.com/watch?v=v7VKeVHBE2s)

# **Não serão aceitas assinaturas DIGITADAS ou DESENHADAS.**

Para os documentos que necessitem de assinatura, você pode utilizar:

- **Assinatura manuscrita:** é a assinatura escrita à mão em documento impresso, o qual será escaneado e realizado o upload e envio.
- **[Assinatura](https://www.jotform.com/pt/blog/como-adicionar-assinaturas-a-um-pdf) eletrônica:** é o equivalente a sua assinatura escrita à mão feita diretamente em um documento em PDF, sem a necessidade de download e impressão. Nessa situação, é necessário obter uma ferramenta de edição e assinatura de PDF, a qual pode ofertar as seguintes opções de assinatura: 1-Digitada, 2-Desenhada (assinatura digitalizada) e 3-Por Imagem. Dessas, **NÃO** são aceitas as opções Digitadas e Desenhadas. É aceita a opção Imagem, a qual permite selecionar um arquivo de imagem contendo sua assinatura.

OBS: Não será aceito o documento em PDF no qual tenha sido sobreposta uma

fotografia da sua assinatura à mão, sem o uso de ferramenta devida explicada acima.

- **[Assinatura](https://blog.zapsign.com.br/assinatura-com-certificado-digital/) digital:** é um tipo de assinatura eletrônica, sendo o equivalente online de uma assinatura autenticada. Um terceiro de confiança, conhecido como Autoridade Certificadora, serve como tabelião em termos da verificação de sua identidade. Seu uso requer um certificado oficial emitido por órgão ou instituição que valide a assinatura e a identidade, relacionando com quem a realiza.
- **Assinatura [eletrônica/digital](https://www.gov.br/governodigital/pt-br/assinatura-eletronica) do gov.br:** permite que você assine um documento em meio digital a partir da sua conta [gov.br.](https://www.youtube.com/watch?v=v7VKeVHBE2s) O documento com a assinatura digital tem a mesma validade de um documento com assinatura física e é regulamentado pel[o](http://www.planalto.gov.br/ccivil_03/_Ato2019-2022/2020/Decreto/D10543.htm) Decreto nº 10.543, de [13/11/2020](http://www.planalto.gov.br/ccivil_03/_Ato2019-2022/2020/Decreto/D10543.htm) (alterado pelo Decreto nº [10.900/2021](http://www.planalto.gov.br/ccivil_03/_Ato2019-2022/2021/Decreto/D10900.htm#art25)).
- A etapa do Formulário Socioeconômico e Preenchimento do questionário poderão ser alteradas durante o período de inscrição, desde que não tenha sido ainda enviada a documentação. Contudo é solicitado que o candidato tenha atenção em cada resposta.
- O candidato poderá, desde que antes de enviada a documentação, cancelar sua inscrição clicando no ícone "X" na aba Lista de anúncios ativos.
- Caso cancele sua inscrição, o candidato poderá fazer nova solicitação, desde que dentro do prazo de inscrição.
- Após envio da documentação, não é possível cancelar ou alterar a inscrição no processo seletivo.
- O candidato que participar de mais de um benefício anexará as documentações comuns uma única vez, no Formulário socioeconômico. Nos anúncios, deverá atentar qual(is) benefício(s) foi(foram) assinalado(s) e anexar a documentação específica.

Toda a documentação necessária para análise socioeconômica deverá ser entregue no período de inscrição.

Dúvidas sobre quaisquer documentos, entre em contato por e-mail, Whatsapp ou atendimento presencial.

# **CONTATOS**

**Campus Fortaleza:** Atendimento presencial em todos os dias de inscrições (Rua [Paulino](https://www.google.com/maps/search/PRAE+Rua+Paulino+Nogueira,+315,+bairro+Benfica)/@-3.7428071,-38.5421685,782m/data=!3m2!1e3!4b1?entry=ttu) [Nogueira,](https://www.google.com/maps/search/PRAE+Rua+Paulino+Nogueira,+315,+bairro+Benfica)/@-3.7428071,-38.5421685,782m/data=!3m2!1e3!4b1?entry=ttu) 315, Bloco III, 1º Andar - bairro Benfica).

- E-mail: [dibem.case@ufc.br](mailto:dibem.case@ufc.br)
- Telefone (whatsapp) (85) 3366-7448

**Campus Crateús**: Atendimento presencial em todos os dias de inscrições [\(Bloco](https://www.google.com/maps/search/ufc+crateus/@-5.1865387,-40.6452359,781m/data=!3m2!1e3!4b1?entry=ttu) [Administrativo,](https://www.google.com/maps/search/ufc+crateus/@-5.1865387,-40.6452359,781m/data=!3m2!1e3!4b1?entry=ttu) no pavimento térreo, sala da Divisão de Apoio Educacional- DAE).

- E-mail: cae@crateus.ufc.br
- Telefone: (88) 3691-9707

**Campus Itapajé:** Atendimento presencial em todos os dias de inscrições ([Secretaria](https://www.google.com.br/maps/place/Universidade+Federal+do+Cear%C3%A1+-+Campus+de+Crate%C3%BAs/@-5.186875,-40.6456016,17z/data=!3m1!4b1!4m6!3m5!1s0x796f5c79bc257a3:0x3e32c3e04fe73b21!8m2!3d-5.1868803!4d-40.6430267!16s%2Fg%2F11b6x5mrt_?entry=ttu) [Acadêmica,](https://www.google.com.br/maps/place/Universidade+Federal+do+Cear%C3%A1+-+Campus+de+Crate%C3%BAs/@-5.186875,-40.6456016,17z/data=!3m1!4b1!4m6!3m5!1s0x796f5c79bc257a3:0x3e32c3e04fe73b21!8m2!3d-5.1868803!4d-40.6430267!16s%2Fg%2F11b6x5mrt_?entry=ttu) no piso superior do Bloco 01).

- E-mail: [cae@itapaje.ufc.br](mailto:citapajeadmin@ufc.br)
- Telefone: (85) 3366-9277

**Campus Quixadá:** Atendimento presencial em todos os dias de inscrições (sala do Serviço Social no Bloco [Administrativo](https://www.google.com.br/maps/place/UFC+-+Universidade+Federal+do+Cear%C3%A1+-+Campus+Quixad%C3%A1/@-4.9793584,-39.0589341,17z/data=!3m1!4b1!4m6!3m5!1s0x7be9e1bee212d41:0x705b4707028de537!8m2!3d-4.9793637!4d-39.0563592!16s%2Fg%2F11xm9xqnq?entry=ttu), piso superior ao Restaurante Universitário).

● E-mail: servicosocial@quixada.ufc.br

**Campus Russas**: Atendimento presencial em todos os dias de inscrições [\(Avenida](https://www.google.com.br/maps/place/Universidade+Federal+do+Cear%C3%A1+-+Campus+de+Russas/@-4.9466592,-37.9769058,17z/data=!3m1!4b1!4m6!3m5!1s0x7b9829eed8e44cd:0x3dd79f14e6ed0729!8m2!3d-4.9466645!4d-37.9743309!16s%2Fg%2F11b771s73m?entry=ttu) Felipe [Santiago](https://www.google.com.br/maps/place/Universidade+Federal+do+Cear%C3%A1+-+Campus+de+Russas/@-4.9466592,-37.9769058,17z/data=!3m1!4b1!4m6!3m5!1s0x7b9829eed8e44cd:0x3dd79f14e6ed0729!8m2!3d-4.9466645!4d-37.9743309!16s%2Fg%2F11b771s73m?entry=ttu) – N° 411, Cidade Universitária, sala Assistência Estudantil I, Bloco A, andar superior)

- E-mail: assistenciaestudantilrussas@ufc.br
- Telefone: (88) 3411-9219

**Campus Sobral:** Atendimento presencial em todos os dias de inscrições ([Rua](https://maps.app.goo.gl/5KMij6hGD92w9Hpy8) [Conselheiro](https://maps.app.goo.gl/5KMij6hGD92w9Hpy8) José Júlio, Centro, S/N, bloco do curso de Odontologia, 1º andar), nos horários: de 9h às 11h e 14h às 17h.

● E-mail: case@sobral.ufc.br

Fortaleza (CE), 29 de janeiro de 2024.

mus Rochia

BRUNO ANDERSON MATIAS DA ROCHA Pró-Reitor de Assistência Estudantil